# Newsletter

Unser Partner New River Kinematics entwickelt und verbessert SA ständig weiter, um den Anforderungen unserer Kunden gerecht zu werden. Wir informieren Sie mit diesem Newsletter über die neuesten Softwareanpassungen.

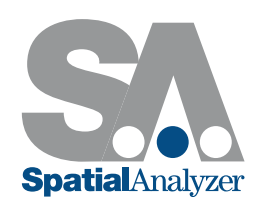

## Neue SpatialAnalyzer Version: SA 2015.06.12

#### Weiterentwicklung in der Anzeige von Vektoren

#### **Texte**

Es gibt eine neue Funktion zur Reduzierung der Textüberlappung an Vektoren. Texte können nun am Ende eines Vektors, statt wie bisher, nur am Anfang platziert werden.

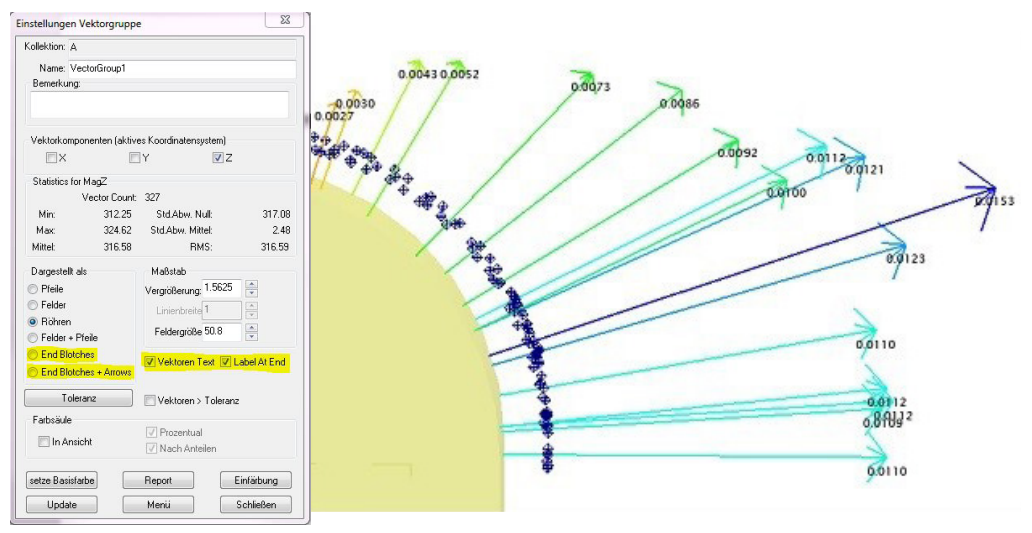

#### Felder / Blotches

Eine neue Option zur Platzierung von farblichen Feldern (auch Blotches genannt) am Ende eines Vektors, statt wie bisher nur am Anfang, wurde ebenfalls hinzugefügt.

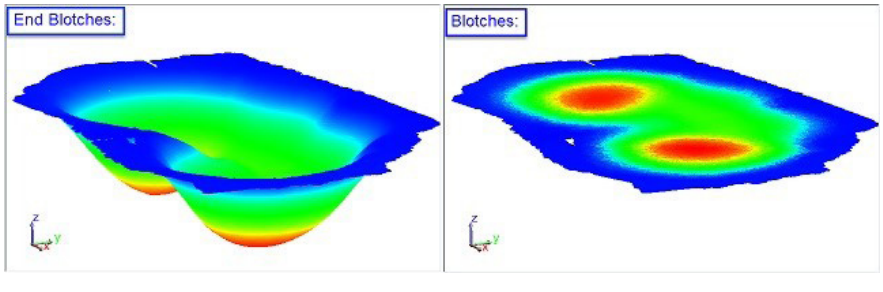

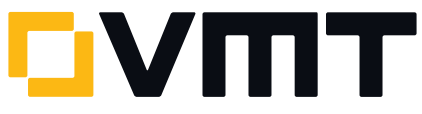

#### Instrument mit Horizont ausrichten

#### Instrument >Aufrichten (Instrumenten-LEVEL entlang Z-Achse des aktiven Koord.systems)

Zum Vereinfachen von Instrumenten-Ausrichtungen, bei denen das Level festgehalten werden soll, wurde eine neue "Instrument > Straighten"-Funktion hinzugefügt. Diese Funktion ermöglicht es, ein Instrument zum aktiven Koordinatensystem aufzurichten und dafür nur das Horizontsystem (Level Frame) des Instruments zu verwenden.

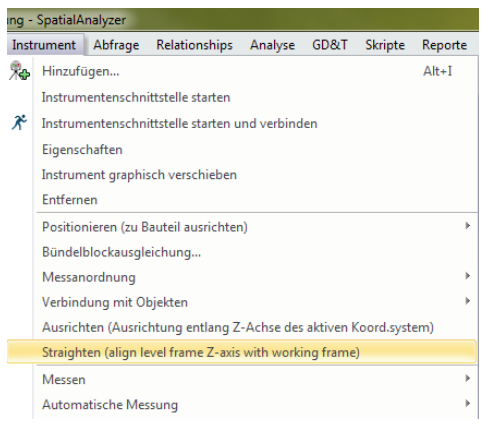

#### Hauptpunkte von Geometrie Relationships

#### Konstruktion

Anwender können nun auswählen, welche Hauptpunkte (Cardinal Points) sie konstruieren und wie sie die Punktgruppe bezeichnen wollen. Zur Verfügung steht die Option in den Geometrie Relationships und den Geometrie Fit Profilen. Somit ist es jetzt möglich, alle Hauptpunkte in derselben Punktgruppe abzulegen.

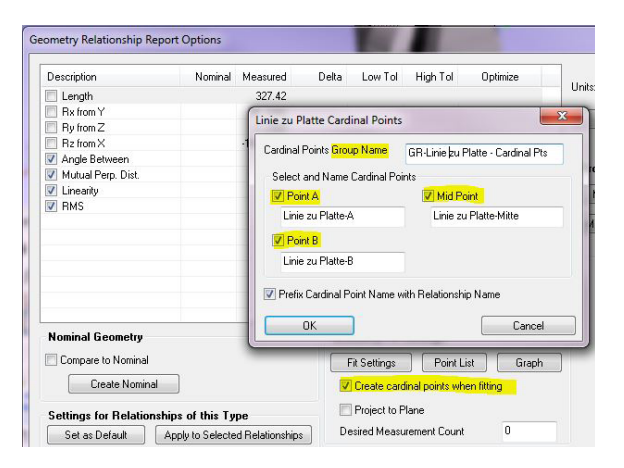

#### Präfix des Namens

Die Namen von Hauptpunkten können nun als Präfix entweder den Namen des Relationships oder des Geometrietyps erhalten.

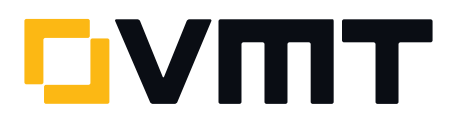

## Langlöcher

Für Langlöcher wurden zwei zusätzliche Hauptpunkte hinzugefügt.

- Für abgerundete Langlöcher: Die beiden Kreismittelpunkte auf der Mittellinie.
- Für rechteckige Langlöcher: Die beiden mittleren Punkte auf den gegenüberliegenden Seiten.

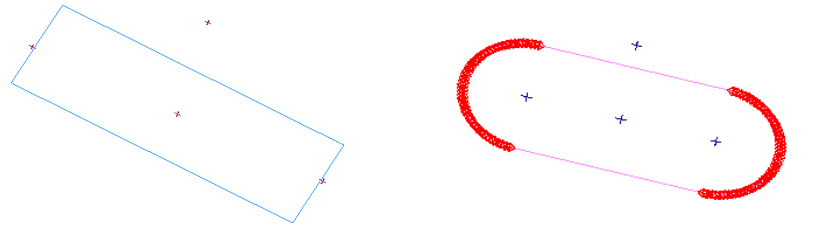

#### B-Spline konstruieren

### Konstruieren > B-Splines (Kurven) > Schnittpunkte > 2 Kegel

Mit dieser Funktion können B-Splines aus der Verschneidung zweier Kegel konstruiert werden.

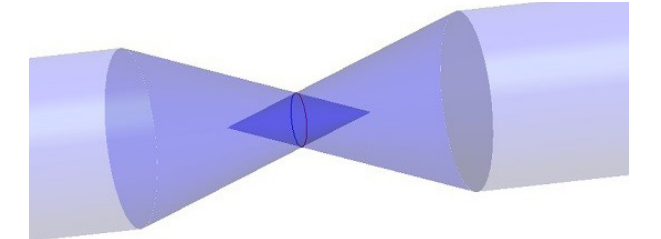

#### Konstruieren > B-Splines (Kurven) > Schnittpunkte > Kegel und Zylinder

Und mit dieser Funktion können B-Splines aus der Verschneidung eines Kegels mit einem Zylinder konstruiert werden.

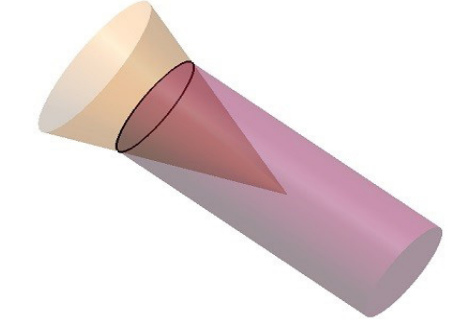

#### Erweiterungen bei Form- und Lagetoleranzen (GD&T)

#### Mehrbuchstabiges Datum

Es wurde der Support für zusätzliche Buchstabenkennzeichnungen, wie beispielsweise AA, hinzugefügt. Der voreingestellte Support ist übereinstimmend mit dem 2009 ASME Standard, der 2 Datum-Buchstaben unterstützt (ausgenommen die Buchstaben I, O und Q).

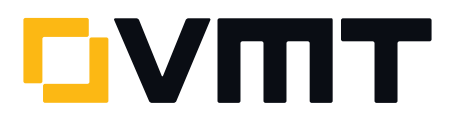

#### Auto Filter

Die Merkmalsprüfung über Auto-Filter wurde erweitert, um Punkte entlang einer Bohrungsachse und entlang einer Bohrungsausdehnung zu ermitteln, damit zusätzliche Bohrungsmessungen unterstützt werden können.

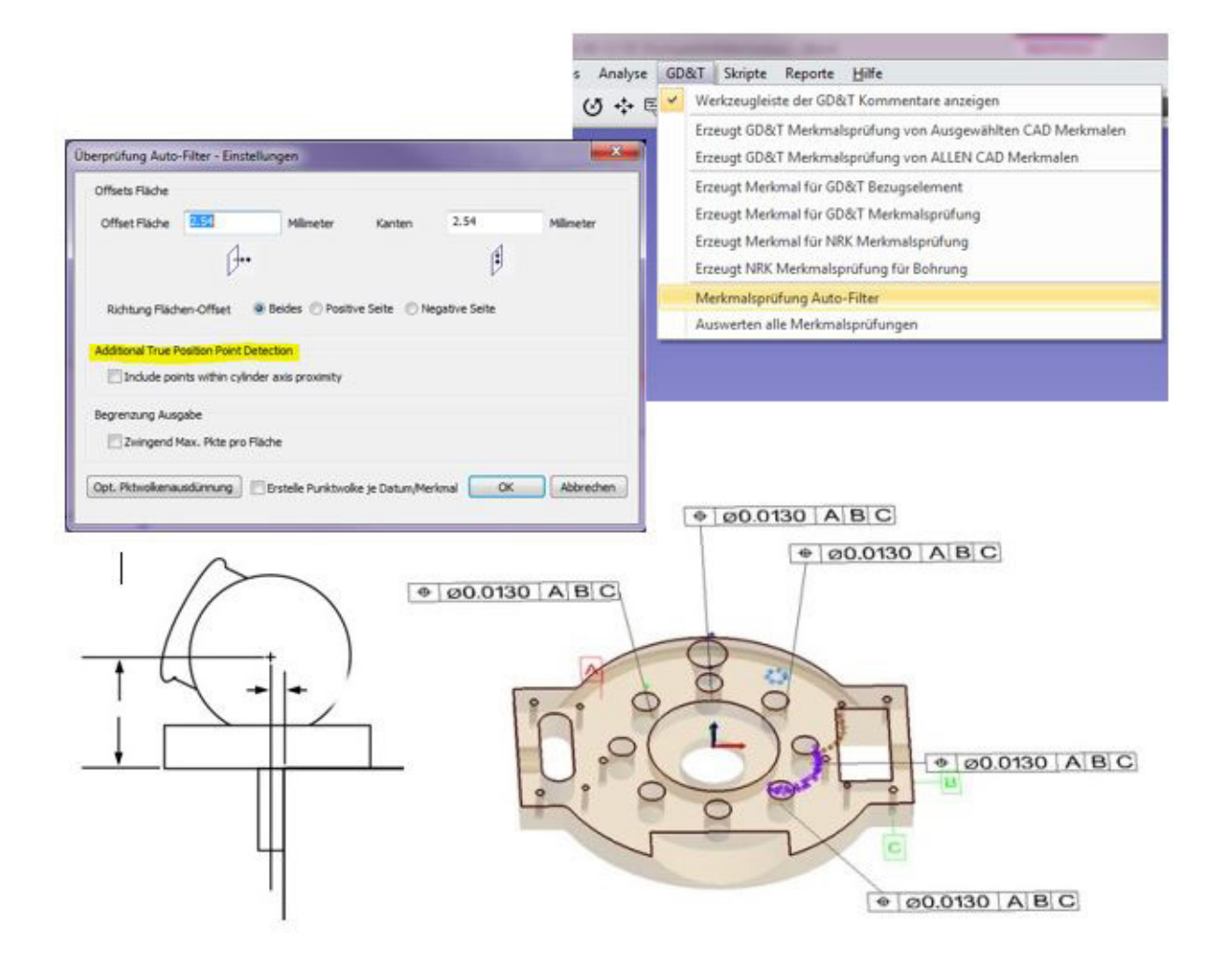

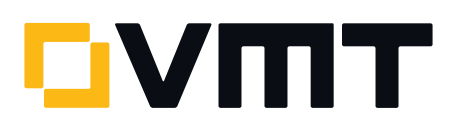

### ISO 2012

Ab dieser SA Version wird die ISO 2012 unterstützt. Einstellbar ist sie über Bearbeiten > Benutzereinstellungen > Reiter: Analyse > GD&T Optionen.

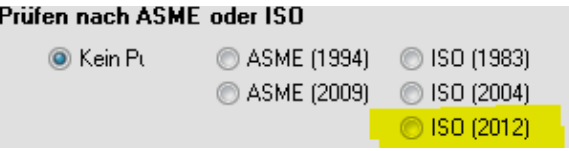

## Überschreiben einer Datum Toleranz

Bei Datum-Kombinationen können nun die Toleranzen überschrieben werden. Die Einstellungen hierfür können über Bearbeiten > Benutzereinstellungen > Reiter: Analyse > GD&T Optionen getroffen werden..

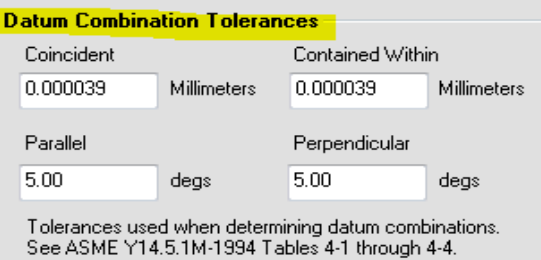

## Transformationsdialog

Die zuletzt eingeführten neuen Winkeleinheiten werden jetzt auch in den Transformationsdialogen verwendet. Anwender können somit Objekte in Werten mit den Einheiten Grad (°), Radiant (rad), Milliradiant (mrad), Gon (gon), Strich (mil) und Bogensekunden (arcsec) rotieren.

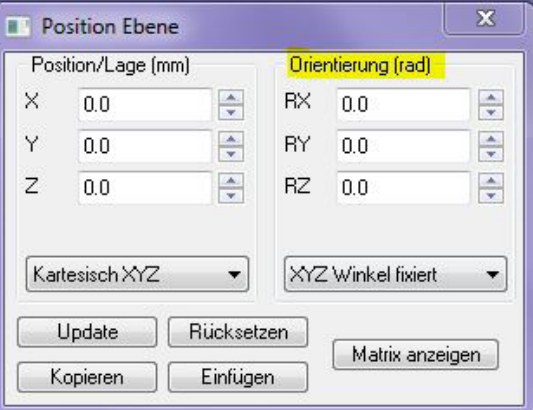

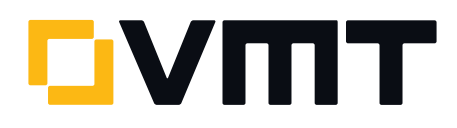

#### Ansichtskontrolle

Für jedes Instrument (das 3D oder 6D Daten liefert) kann jetzt die Ansichtsrichtung über einen Rechtsklick auf das Instrument gesteuert werden. Ein Schwenken kann so eingestellt werden, dass es nur ausgeführt wird, wenn sich der Taster in der Nähe des Ansichtsrandes bewegt. Die volle Rotation kann mittels Winkelbewegungen begrenzt und durch ein zwingendes Ausrichten zur Instrumentenorientierung weitergeführt werden.

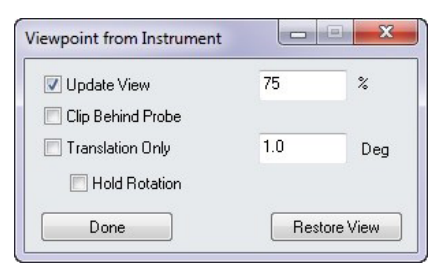

#### Neuerungen bei den Geometrie Relationships/Werkzeugleiste

#### Sweep + Move

Beim Anwenden von "Sweep and Move" kann ein Anwender wählen ob er Relationships entweder von der aktiven Kollektion zu einer Zielkollektion kopieren oder verschieben möchte. Beim Kopieren wird der komplette Satz von Relationships dupliziert und in der neuen Kollektion eingebaut. Die Zuordnung von konstruierten Punkten wird beibehalten aber zu den gemessenen Punkten geht sie verloren. Bei der Auswahl von Bewegen, wird die komplette Relationship in die neue Kollektion verschoben, und behält die Zuordnung zu den gemessenen Punkten und konstruierten Geometrien in der Original-Kollektion bei.

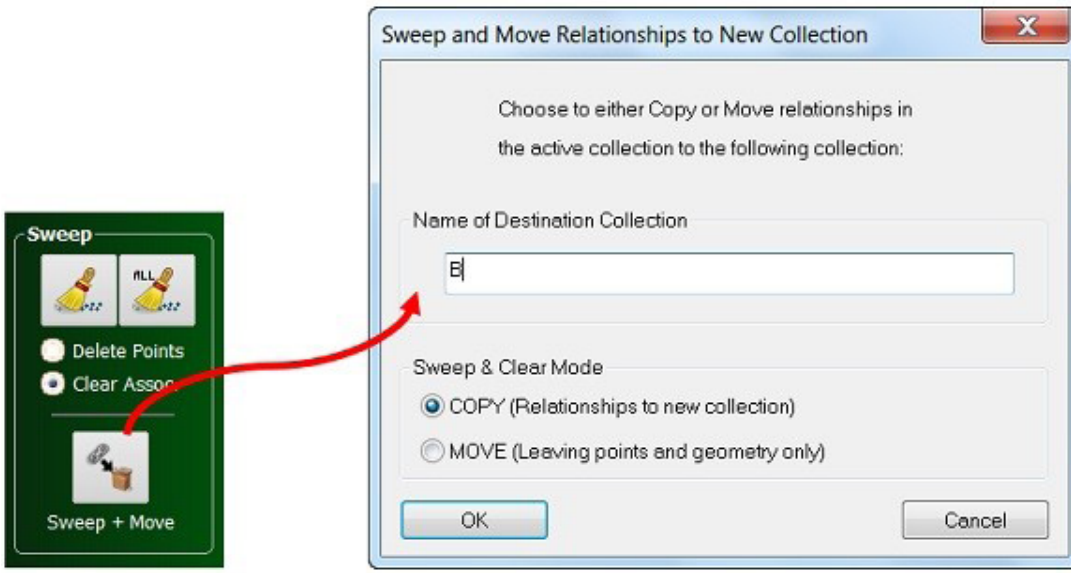

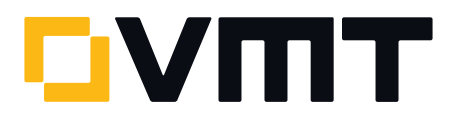

#### Messkonfiguration

Anwender können vor der Messung festlegen wie eine Geometrie Relationship gemessen werden soll, indem Sie die Instrumenteneinstellungen durch einen Rechtsklick auf die Geometrie Relationship im Reiter Überprüfung der Werkzeugleiste (oder auch in der Baumansicht) konfigurieren. Durch die Vorab-Konfiguration, können die Geometrie Relationships entsprechend der getroffenen Einstellungen wie Messprofil und Reflektor automatisch ohne weiteren Anwendereingriff gemessen werden. .

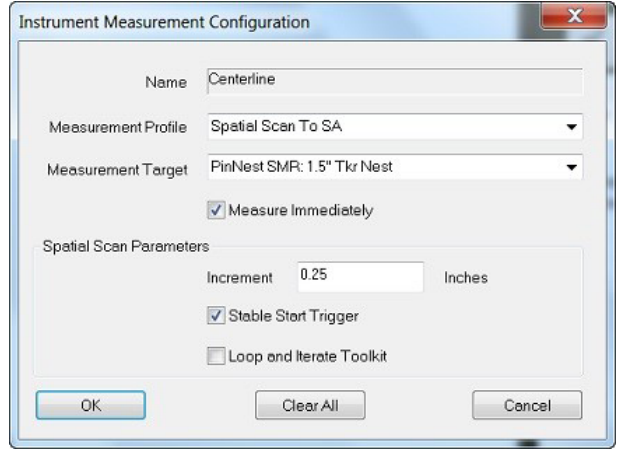

#### Neue MP Kommandos

Eine Auflistung ist in der SA Read Me Datei, nach dem Installieren der neuen SA Version, zu finden

#### DOWNLOAD DER NEUESTEN SpatialAnalyzer VERSION

[Bitte beachten: Sie laden sich hiermit die neue SA Vollversion herunter. Den](http://www.kinematics.com/download/index.php)  kompletten Funktionsumfang erhalten Sie jedoch nur, wenn Sie einen aktuellen Lizenzschlüssel besitzen. Anderenfalls können Sie lediglich mit dem SA Viewer arbeiten.

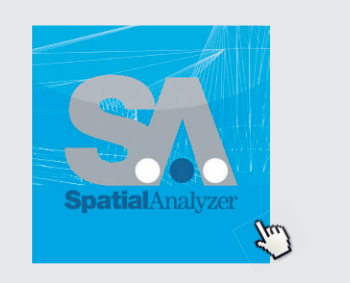

Klicken Sie hier um die neuste Version herunterzuladen...

VMT GmbH | Industrievermessung | Stegwiesenstraße 24 | 76646 Bruchsal | Deutschland t +49 7251 9699-8333 | [spatialanalyzer@vmt-gmbh.de](mailto:spatialanalyzer%40vmt-gmbh.de?subject=SpatialAnalyzer) [| ims.vmt-gmbh.de](http://ims.vmt-gmbh.de)

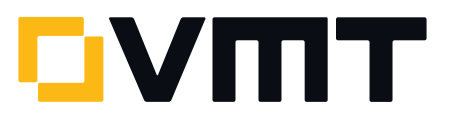